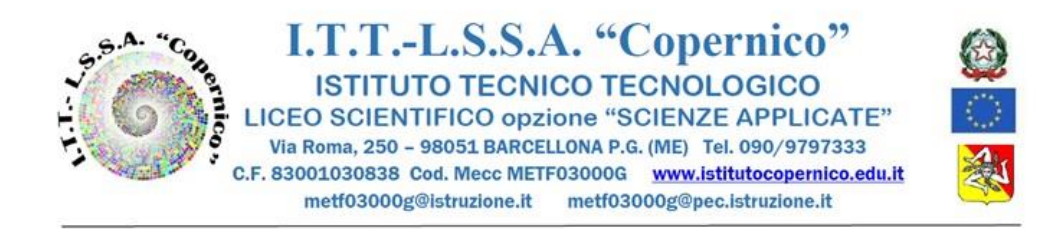

## Barcellona P.G. 15 OTTOBRE 2021

Circolare n° 76

AI DOCENTI

AGLI ASSISTENTI TECNICI

## **Oggetto: MODALITA' PER SVOLGERE LE VIDEOLEZIONI IN DDI**

- ogni docente **crea un corso** su **Google Classroom per la sua disciplina e per ciascuna classe,** da nominare come segue: **Classe, Anno scolastico, Disciplina** (ad esempio: 3AI2021/2022-Informatica).
- all'interno della classe digitale di Classroom, il docente clicca su

e poi per generare il link su Gestisci

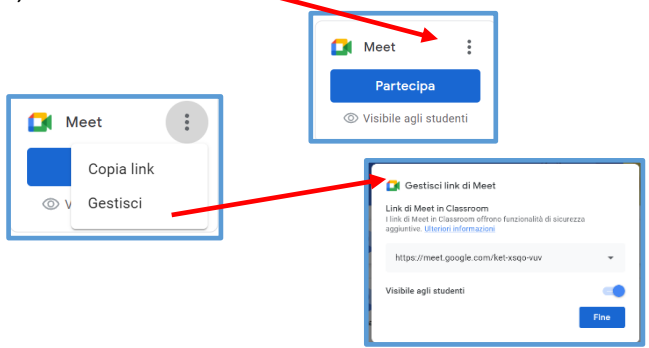

Il link è valido per tutto l'anno scolastico, con esso gli studenti potranno accedere alle video lezioni giornaliere delle singole discipline.

 ogni docente provvederà a comunicare il codice corso-disciplina per l'accesso a Classroom, agli studenti e ai docenti **in copresenza (ITP e Sostegno; eventuali AAC/altro personale solo se autorizzati per iscritto dai genitori allo svolgimento della DDI).**

I docenti che svolgeranno la DDI da scuola dopo essere entrati in Google dovranno aggiungere il proprio account [nome.cognome@istitutocopernico.edu.it](mailto:nome.cognome@istitutocopernico.edu.it) cliccando su

음+ Aggiungi un altro account

sul PC dell'aula assegnata alla classe per la DDI, per accedere alla propria classe virtuale su Classroom creata secondo la procedura sopra descritta.

Al termine della lezione è necessario uscire dall'account

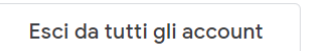

senza memorizzare la password, per permettere al docente dell'ora successiva di accedere al proprio account.

**Assistenza tecnica:** Per la risoluzione di problemi collegati alla didattica a distanza sulla piattaforma

Gsuite (recupero password docenti) inviare un'email a: [enrico.alosi@istitutocopernico.edu.it](mailto:enrico.alosi@istitutocopernico.edu.it)

## **MODALITA' PER PARTECIPARE ALLE VIDEOLEZIONI IN DDI**

Gli alunni dovranno entrare su Classroom esclusivamente con il proprio account scolastico (…@[istitutocopernico.edu.it\)](mailto:@istitutocopernico.edu.it) dove troveranno le classi di tutte le discipline.

Seguendo l'orario settimanale, gli allievi dovranno accedere alla lezione dell'ora entrando nella classe della disciplina prevista e cliccare su partecipa

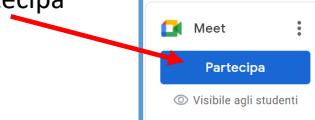

per accedere alla video lezione.

Al termine dell'ora usciranno da Meet e ripeteranno la stessa procedura con le discipline delle ore successive.

**N. B.** Il link risulterà attivo solo dopo che il docente della disciplina in orario avrà avviato la video lezione su Meet.

**Assistenza tecnica:** Per la risoluzione di problemi collegati alla didattica a distanza sulla piattaforma Gsuite (recupero password degli studenti …) è possibile rivolgersi alla email dedicata:

[copernicoassistenzatecnica@istitutocopernico.edu.it](mailto:copernicoassistenzatecnica@istitutocopernico.edu.it)

 *Il Dirigente Scolastico Prof.ssa Angelina Benvegna* Firma autografa omessa Ai sensi dell'art.3 del D.Lgs.n.39/93